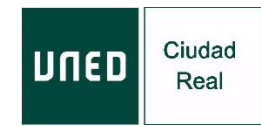

# **INSTRUCCIONES DE ACCESO, SEGUIMIENTO Y EVALUACIÓN MODALIDAD ONLINE**

En los datos de cada acción formativa se indicará la modalidad de formación disponible para ese curso: presencial, online directo y online diferido. En función de la modalidad seleccionada y disponible para cada curso, debes seguir las instrucciones que aparecen en este documento para las modalidades online.

## **MODALIDAD EN DIRECTO POR INTERNET (Streaming)**

### **Instrucciones de acceso:**

- Accede desde el navegador Google Chrome a la siguiente dirección: <https://www.intecca.uned.es/portalavip/autenticacion.php>
- Si eres alumno de la UNED, pulse sobre Identificación UNED e introduce su usuario y contraseña.
- Si no eres alumno de la UNED, pulse en Identificación AVIP e introduzca su usuario y la contraseña que habrá recibido en su correo electrónico el día anterior o el mismo día del comienzo del curso.
- Marca la opción Cadena Campus y después Emisiones en Directo, el enlace estará activo treinta minutos antes del inicio del curso. Ya estarás en la emisión en directo.

### **Seguimiento de la actividad en la modalidad "en directo":**

- La plataforma que emite el curso por streaming (Intecca) permite que puedas seleccionar cómo visualizar al ponente y los contenidos, en distintos tamaños. Puedes elegir en cada momento la opción que desees.
- Al inicio de cada sesión, debes intervenir en el chat, identificándote con tu nombre y apellidos para activar el mismo (aparecerá tu nombre /código de usuario).
- IMPORTANTE: Cada sesión de la actividad y durante la realización de la misma, el ponente te pedirá que envíes un email. Deberás hacerlo a la siguiente dirección: [admin@valdepenas.uned.es,](mailto:admin@valdepenas.uned.es) indicando la actividad que estás siguiendo y tu nombre y apellidos.
- Si lo deseas, podrás realizar cualquier consulta a través del chat, y serán resueltas al finalizar cada ponencia.

#### **MODALIDAD EN DIFERIDO POR INTERNET**

#### **Instrucciones:**

- **IMPORTANTE:** Una vez finalizada cada una de las sesiones presenciales, te facilitaremos los enlaces de las grabaciones en el plazo máximo de siete días naturales**,** en el correo electrónico que facilitaste al formalizar la matrícula del curso. Revisa la bandeja de spam del correo por si está el email enviado.
- En ningún caso se podrán descargar las ponencias, solo estará permitida su visualización.

#### **Seguimiento de la actividad en la modalidad "en diferido":**

- La evaluación de la modalidad online diferido, consistirá en dar contestación a una serie de preguntas tipo test, que se enviarán junto a los enlaces a las grabaciones.
- En todo caso, el plazo para el envío de las tareas correspondientes será de 20 días naturales contados a partir de la fecha de envío de la última grabación.

## **EVALUACIÓN Y CERTIFICACIÓN.**

- Una vez comprobado tu seguimiento de la actividad en la modalidad elegida tendrás derecho a certificación.
- El Centro Asociado procederá a la emisión del correspondiente certificado, en formato digital, en un plazo máximo de 20 días.
- Podrás descargarse dicho certificado en la siguiente dirección, MI ESPACIO: <https://extension.uned.es/miespacio>
- También lo recibirás por e-mail, en la cuenta que facilitaste al formalizar la matrícula (si eres alumno UNED, en tu correo UNED).